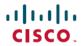

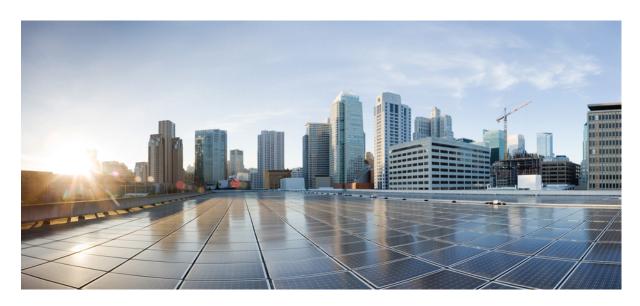

## Network Virtualization Configuration Guide, Cisco IOS XE Release (Cisco ASR 900 Series)

**First Published: 2013-01-30** 

#### **Americas Headquarters**

Cisco Systems, Inc. 170 West Tasman Drive San Jose, CA 95134-1706 USA http://www.cisco.com Tel: 408 526-4000

800 553-NETS (6387) Fax: 408 527-0883 THE SPECIFICATIONS AND INFORMATION REGARDING THE PRODUCTS IN THIS MANUAL ARE SUBJECT TO CHANGE WITHOUT NOTICE. ALL STATEMENTS, INFORMATION, AND RECOMMENDATIONS IN THIS MANUAL ARE BELIEVED TO BE ACCURATE BUT ARE PRESENTED WITHOUT WARRANTY OF ANY KIND, EXPRESS OR IMPLIED. USERS MUST TAKE FULL RESPONSIBILITY FOR THEIR APPLICATION OF ANY PRODUCTS.

THE SOFTWARE LICENSE AND LIMITED WARRANTY FOR THE ACCOMPANYING PRODUCT ARE SET FORTH IN THE INFORMATION PACKET THAT SHIPPED WITH THE PRODUCT AND ARE INCORPORATED HEREIN BY THIS REFERENCE. IF YOU ARE UNABLE TO LOCATE THE SOFTWARE LICENSE OR LIMITED WARRANTY, CONTACT YOUR CISCO REPRESENTATIVE FOR A COPY.

The Cisco implementation of TCP header compression is an adaptation of a program developed by the University of California, Berkeley (UCB) as part of UCB's public domain version of the UNIX operating system. All rights reserved. Copyright © 1981, Regents of the University of California.

NOTWITHSTANDING ANY OTHER WARRANTY HEREIN, ALL DOCUMENT FILES AND SOFTWARE OF THESE SUPPLIERS ARE PROVIDED "AS IS" WITH ALL FAULTS. CISCO AND THE ABOVE-NAMED SUPPLIERS DISCLAIM ALL WARRANTIES, EXPRESSED OR IMPLIED, INCLUDING, WITHOUT LIMITATION, THOSE OF MERCHANTABILITY, FITNESS FOR A PARTICULAR PURPOSE AND NONINFRINGEMENT OR ARISING FROM A COURSE OF DEALING, USAGE, OR TRADE PRACTICE.

IN NO EVENT SHALL CISCO OR ITS SUPPLIERS BE LIABLE FOR ANY INDIRECT, SPECIAL, CONSEQUENTIAL, OR INCIDENTAL DAMAGES, INCLUDING, WITHOUT LIMITATION, LOST PROFITS OR LOSS OR DAMAGE TO DATA ARISING OUT OF THE USE OR INABILITY TO USE THIS MANUAL, EVEN IF CISCO OR ITS SUPPLIERS HAVE BEEN ADVISED OF THE POSSIBILITY OF SUCH DAMAGES.

Any Internet Protocol (IP) addresses and phone numbers used in this document are not intended to be actual addresses and phone numbers. Any examples, command display output, network topology diagrams, and other figures included in the document are shown for illustrative purposes only. Any use of actual IP addresses or phone numbers in illustrative content is unintentional and coincidental.

All printed copies and duplicate soft copies of this document are considered uncontrolled. See the current online version for the latest version.

Cisco has more than 200 offices worldwide. Addresses and phone numbers are listed on the Cisco website at www.cisco.com/go/offices.

The documentation set for this product strives to use bias-free language. For purposes of this documentation set, bias-free is defined as language that does not imply discrimination based on age, disability, gender, racial identity, ethnic identity, sexual orientation, socioeconomic status, and intersectionality. Exceptions may be present in the documentation due to language that is hardcoded in the user interfaces of the product software, language used based on standards documentation, or language that is used by a referenced third-party product.

Cisco and the Cisco logo are trademarks or registered trademarks of Cisco and/or its affiliates in the U.S. and other countries. To view a list of Cisco trademarks, go to this URL: <a href="https://www.cisco.com/c/en/us/about/legal/trademarks.html">https://www.cisco.com/c/en/us/about/legal/trademarks.html</a>. Third-party trademarks mentioned are the property of their respective owners. The use of the word partner does not imply a partnership relationship between Cisco and any other company. (1721R)

© 2022 Cisco Systems, Inc. All rights reserved.

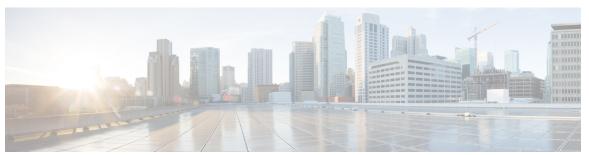

#### CONTENTS

#### CHAPTER 1 Enabling Network Virtualization Satellite Mode on the Router 1

Overview 1

Limitations 1

Installing a Satellite Image on the Router 2

Removing a Satellite Image from the Router 3

Configuring Satellite Mode Sequence 3

Upgrading the Satellite Image 3

Contents

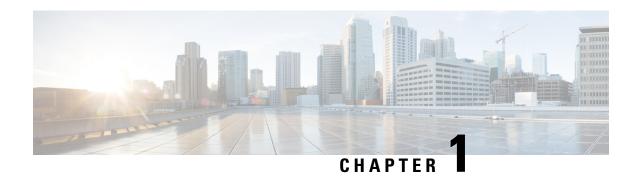

# **Enabling Network Virtualization Satellite Mode** on the Router

This document describes how to enable Network Virtualization Satellite Mode on the Router and contains the following sections:

- Overview, on page 1
- Limitations, on page 1
- Installing a Satellite Image on the Router, on page 2
- Removing a Satellite Image from the Router, on page 3
- Configuring Satellite Mode Sequence, on page 3
- Upgrading the Satellite Image, on page 3

#### **Overview**

### Limitations

The following limitations apply when enabling nV satellite mode:

- An in-service software upgrade (ISSU) is not supported while the router is acting as an nV satellite device.
- RSP redundancy is not supported while the router is acting as a satellite nV device.
- Online Insertion and Removal (OIR) of interface modules (IMs) is not supported when the router is operating in nV satellite mode.
- Supported connections to the satellite host include
  - · Gigabit Ethernet interfaces
  - Ethernet transported over optical interfaces
  - 10 Gigabit Ethernet interfaces (slots 1 and 2 only)
    Other connection types are not supported.

- Local switching on the satellite device is not supported. The packets are always sent to the host for layer 2 and layer 3 switching.
- Network clocking is not supported when the router is operating in nV satellite mode.
- Reverting from a satellite mode image to the base image requires that you download the original image using TFTP; an inband download is not supported. For more information, see .

## **Installing a Satellite Image on the Router**

Follow these steps to install a satellite nV image on the Router:

#### **SUMMARY STEPS**

- Download a Cisco ASR 903 Router satellite nV image from Cisco.com and copy the image to a TFTP server.
- **2.** Create a console connection to the management port of the Router. For more information about creating a console connection, see .
- **3.** Copy nV compatible binary image to flash or bootflash.
- **4.** Set the configuration register to 0x2042.
- **5.** Erase the existing configuration.
- **6.** Specify the boot image.
- **7.** Save the configuration.
- 8. Reload the router

#### **DETAILED STEPS**

- **Step 1** Download a Cisco ASR 903 Router satellite nV image from Cisco.com and copy the image to a TFTP server.
- **Step 2** Create a console connection to the management port of the Router. For more information about creating a console connection, see .
- **Step 3** Copy nV compatible binary image to flash or bootflash.

Router# copy tftp://10.10.10.10//tftpboot//asr903rsp1\_sat-universalk9\_npe.03.08.00.S.153-1.S.bin bootflash:

**Step 4** Set the configuration register to 0x2042.

Router(config)# config-register 0x2042

**Step 5** Erase the existing configuration.

Router# write erase

**Step 6** Specify the boot image.

Router(config) # boot system bootflash:asr903rsp1 sat-universalk9 npe.03.08.00.S.153-1.S.bin

**Step 7** Save the configuration.

Router# copy running-configuration startup-configuration

#### **Step 8** Reload the router

Router(config) # reload

The system boots in nV mode and is detectable by the nV host.

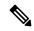

Note

You can use the **show nv satellite status** command to verify the image version.

## Removing a Satellite Image from the Router

Restoring the router to a normal IOS XE image requires that you load an image in ROMmon mode using trivial file transfer protocol (TFTP). For instructions on how to remove a satellite image from the router, please contact Cisco support.

## **Configuring Satellite Mode Sequence**

When booting to a satellite nV image, the router

- enables Ethernet ports in IEEE mode.
- enables inter-chassis links (IC links).
- uses Satellite Discovery and Control (SDAC) to establish a connection to the host nV device.
- establishes a control path between the host nV device and the router.

## **Upgrading the Satellite Image**

After you connect the satellite to the host, the host verifies the satellite software version. If there is a version mismatch, the host displays a syslog notification indicating that the satellite device requires an image upgrade. To upgrade the image using the host satellite device, see Configuring the Satellite Network Virtualization (nV) System on the Cisco ASR 9000 Series Router.

Use the **show nv satellite status** command to verify the image version.

Upgrading the Satellite Image